4 Answers

active oldest votes

Joël

**627** ● 8 ● 18

share improve this answer edited Apr 19 at 21:10 answered Jan 28 '11 at 21:20

**Bavarious 57k · 14 · 133 · 153** 

Thanks! That worked.  $-$  tames Jan 28 '11 at 21:38

venkat

**151**  $\bullet$  1  $\bullet$  2

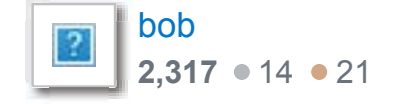

170

I have an AppleScript script that runs a stress test. Part of the test is to open, save, and close certain files. Somehow, the files have picked up some "extended attributes" that prohibit the files from being saved. That causes the stress test to fail.

Did you just upgrade to 10.7.3? It seems there is a bug where many GUI apps (including TextEdit, but also other apps - including one I wrote myself which doesn't do anything strange) will now set the quarantine bit on files. As @Bavarious said, you can remove it using @xattr@. Look into TextWrangler, which is free, and I think has good AppleScript support. I'm told it doesn't set the quarantine bit. - Abhi Beckert Mar 3 '12 at 9:01

Extended attributes can't prevent a file from being saved. Are you sure it's not a permissions problem, or an ACL? – Kevin Ballard Jan 28 '11 at 21:19

 $$ xattr -c s.7z$ \$ xattr s.7z

2 Apple has a man page for it available online: developer.apple.com/documentation/Darwin/Reference/ManPages/... - Quinn Taylor Oct 19 '11 at 3:45

It appears that the -c option was removed in Mountain Lion (10.8). xattr -h no longer lists -c and produces "-c not recognized" when used. Very painful now to remove extended attributes one by one. – helioz Jan 29 '13 at 2:39

4 If the below worked, you should accept the answer - it helps to make this website a good knowledge-base :-) – Graza Apr 11 '12 at 18:53

- 2 @helioz -c is definitely working for me on OS X 10.8.3 José Luis May 10 '13 at 11:12
- 3 With Xcode installed on my 10.8.5 system, xattr -c works fine for me (and successfully stripped all metadata). – Doktor J Nov 20 '13 at 19:55

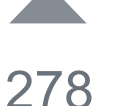

Use the xattr command. You can inspect the extended attributes:

\$ xattr s.7z

com.apple.metadata:kMDItemWhereFroms com.apple.quarantine

and use the -d option to delete one extended attribute:

\$ xattr -d com.apple.quarantine s.7z

\$ xattr s.7z com.apple.metadata:kMDItemWhereFroms

Open Terminal.app and start typing  $xattr -rc$ , include a trailing space, and then then drag the file or folder to the Terminal.app window and it will automatically add the full path with proper escaping.

you can also use the -c option to remove all extended attributes:

1 *-c* fails on OS X 10.5: *option -c not recognized* . We use one for testing on Apple's PowerPC. It looks like the downlevel version of OS X supports  $-l$ ,  $-p$ ,  $-w$  and  $-d$ . – jww Mar 5 '16 at 18:28  $\sim$ 

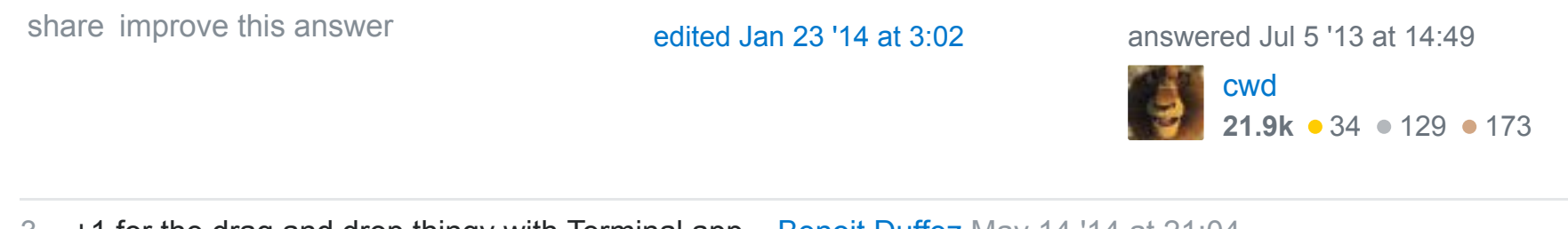

xattr -h will show you the command line options, and xattr has a man page.

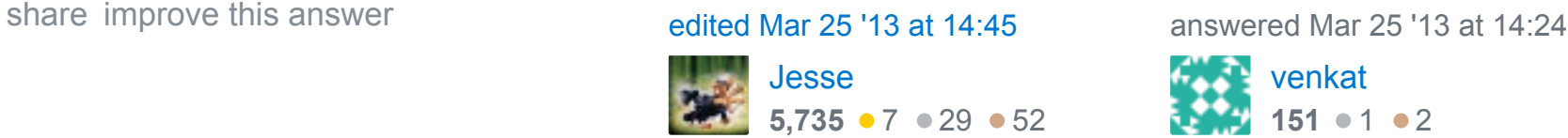

# Sometimes you may have to use a star \* instead of the dot. # The dot just means "here" (whereever your cd'd to find  $*$  -type f -print0 | xargs  $-0$  xattr  $-c$ 

share improve this answer and the share improve this answered Sep 22 '15 at 10:39

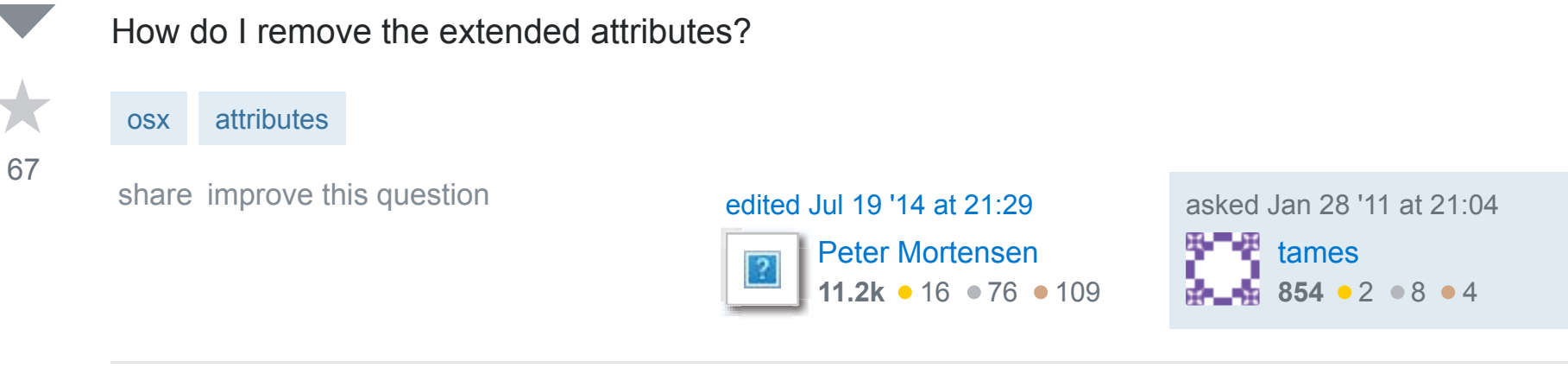

show **4** more comments

**Removing a Single Attribute on a Single File**

74 See Bavarious's answer.

### **To Remove All Extended Attributes On a Single File**

Use  $x$ attr with the  $-c$  flag to "clear" the attributes:

xattr -c yourfile.txt

- **Pee Count like Chuck Norris**
- What is the purpose of confirming old password to create a new password?
- Why reference to an array doesn't work until we use a pointer?
- How does a baby deer stand the day it's born?  $\ddot{\bullet}$
- Is it OK to recommend an essential colleague from a previous job?

## **To Remove All Extended Attributes On Many Files**

To recursively remove extended attributes on all files in a directory, combine the  $-c$  "clear" flag with the  $-$ r recursive flag:

xattr -rc /path/to/directory

## **A Tip for Mac OS X Users**

Have a long path with spaces or special characters?

3 +1 for the drag and drop thingy with Terminal.app – Benoit Duffez May 14 '14 at 21:04

15

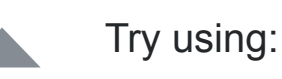

xattr -rd com.apple.quarantine directoryname

This takes care of recursively removing the pesky attribute everywhere.

4

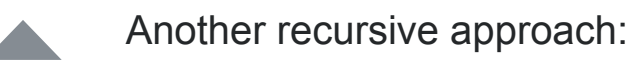

# change directory to target folder: cd /Volumes/path/to/folder

# find all things of type "f" (file),

# then pipe "|" each result as an argument (xargs -0)  $#$  to the "xattr  $-c$ " command: find . -type f -print0 | xargs -0 xattr -c

# How do I remove the "extended attributes" on a file in Mac OS X?

#### Linked

Body background image not displaying

Mac OSX file permissions has '@' - how to remove that '@'

Recursive xattr fails horribly

#### Related

How can I Remove .DS\_Store files from a Git repository?

How to know if an object has an attribute in Python

How to determine file's extended attributes and resource forks with their size on Mac OSX?

How to start PostgreSQL server on Mac OS X?

App can't be opened because it is from an unidentified developer 206

Finding Macintosh file's attributes

what kind of attribute does '@' represent in

Mac OS

### Hot Network Questions

- how to change extended file attributes of files on mac? 0
- How do I install pip on macOS or OS X? 1185

- How do I add the "extended attributes" on a file in Mac OS X? 0
- How can I set extended file attributes on mac OSX using java? 0

more hot questions

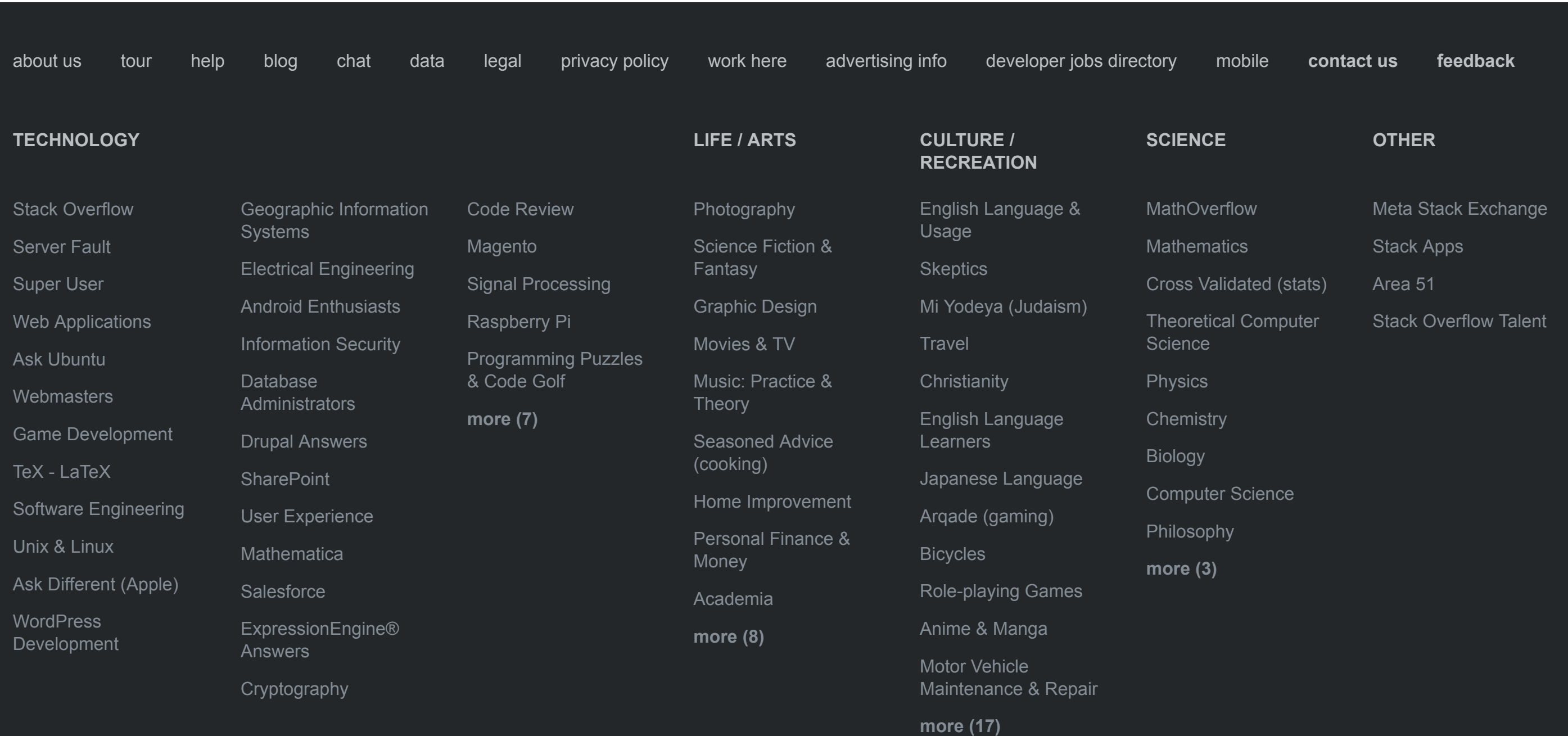